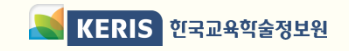

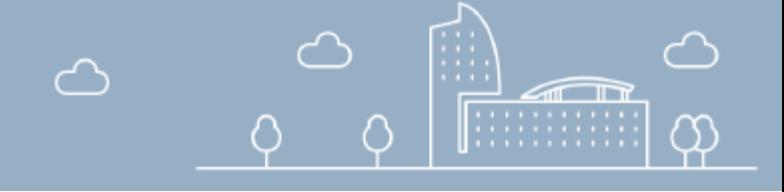

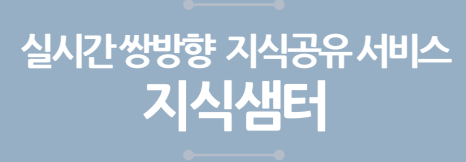

## ★ 강좌 등록 시 주의 사항 ★

- **(지식샘 등록)** 강좌 등록 전에 참여하는 **모든 강사들은 지식샘 등록**(최초 1회)을 해야 합니다.
- **(강좌 등록 구분)** 신규 강좌인지 기존 강좌인지 구분을 명확하게 해야 합니다.
	- **기존에 운영했던 강좌를 개설하는 경우** 반드시 기존강좌로 등록하며, 이때 현재 신청하고자 하는 강좌의 **기존 강좌 중 최근의 강좌로 선택**합니다.
- **(강의 일정)** 강좌 검토가 시작되면 **일정 변경이 불가능하므로** 신중하게 결정해 주시기 바랍니다.
- **(강의 교안)** 강의 교안은 강좌 검토에 활용되므로, 신청한 강좌에 내용을 파악할 수 있는 자료로 탑재해야 합니다.
- **(강의 시간)** 지식샘터 강의는 1차시 50분으로 진행되며, 출석시간은 자동으로 산출됩니다.
	- 모든 강의는 **50분 강의, 10분 휴식이 원칙**입니다. 예) 2차시 분량은 50분 강의-10분 휴식-50분 강의
	- 강의시간을 준수하지 않을 경우, 연수생에게 불이익이 생길 수 있으므로 **강의시간을 준수해** 주세요.
- **(zoom 계정 활성화**) Zoom 계정은 강좌 등록시 에듀넷에 등록된 이메일 주소로 활성화 메일이 발송됩니다. 강좌 등록 후 **3일 이내** 메일을 확인하여 **계정 활성화 절차를 수행해** 주세요.
- **(강좌 상태 확인)** 개설 등록한 강좌의 상태는 마이 메뉴>지식샘에서 확인 가능합니다.
- **(강좌 보완)** 강좌에 대한 보완 요청을 신청 마감일(매월 15일)부터 10일 이내에 요청합니다. 이 기간에 강좌 **승인상태가 '보완 요청'일 경우 그 내용을 확인하여 내용 보완 후, 재제출** 해주셔야 합니다. 보완된 내용이 재제출 되지 않는 경우, 강좌가 개설되지 않을 수 있습니다.

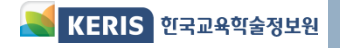

## 지식샘 등록 및 강좌 개설 절차별 세부 사항

#### 지식샘 등록 ◆ 지식샘 등록 생생한 운전이 자신 공유 서비스 자신센터의 '자신센 ' 으로 찾아버 까서서 자신으로 감사 드립니다 간단한 정보 입력 후, 신청하기 버튼을 누르면 등록이 한토답니다. • 지식샘터(educator.edunet.net)에 .<br>개인정보의 수집, 이용에 관한 사항 1. 개인정보의 수집, 이용 목적 : 지식생 경사 등록, 경좌 개설 등 지식생 강의를 위한 활동 2. 개인정보 수집 향목 : 신영, 소속, 이메일, 안락처, 예두넷 ID 3. 계약정보의 보유 및 이용기간 : 지식하러 달되지 하지 4. 개인정보 수집, 이용에 대한 동의를 거부할 권리 접속하여 지식샘 등록 메뉴에서 신청 지식생 활동 산청자는 지식생 강사 등록 등 지식생 강의를 위한 활동을 위한 개인정보 수집, 이용에 대한 동의를 거부할 수 있습니다. 다만, 동의 거부시 지식생 활동이 불가합니다. \* 지식샘 활동을 위한 개인정보 제공 동의 여부  $\bullet$  SHOP ○ 동의하지 않음 ✓ 지식샘은 최초 1회만 등록 저작권 서약서 연수에 촬용한 자료는 초상권 및 저작권(이미지, 영상, 음원, 폰트 등)에 일체 법적 문제가 없어야 하며, 제공한 자료가 타인의 지적재산권을 침해하는 경 우 그에 대한 책임은 본인이 부담할 것을 서의합니다. ✓ 강좌 개설 신청 전에 해당 강좌에  $\sim$   $\alpha$  $\circ$  okis 보안 서약서 본인은 본 연수과장이 주진내용 일체 및 과장 운영을 통해 습득하는 연수 참가자이 정보 등을 이부로 누설하여 물이를 일으킬 수 있는 일체이 행위를 하 참여하는 모든 강사가 지식샘으로 지 않을 것임을 익숙하며, 이를 위반할 시 야기되는 모든 사안에 대한 책임은 본인이 부담할 것을 시의합니다.  $\bullet$  $\circ$  of Lis 신청자 정보 등록되어 있어야 함 시도  $\sim$  -  $\approx$  28 - 성명 Admin - 효대전화 - - - - -이유넷 등록 이메일 colplerb.or.kr 이동넷 터클리어 ID **TLLC - LANET**  $\Theta$ 저체 검색어를 입력해 주세요  $\alpha$ 상세검색 지식샘터 소개 TLUM TEXTER 카테고리별 강좌 특별강좌 지원센터 ※月日 2003 中 지식샘 등록 취소하기 신청하기 ---

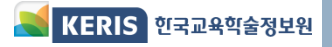

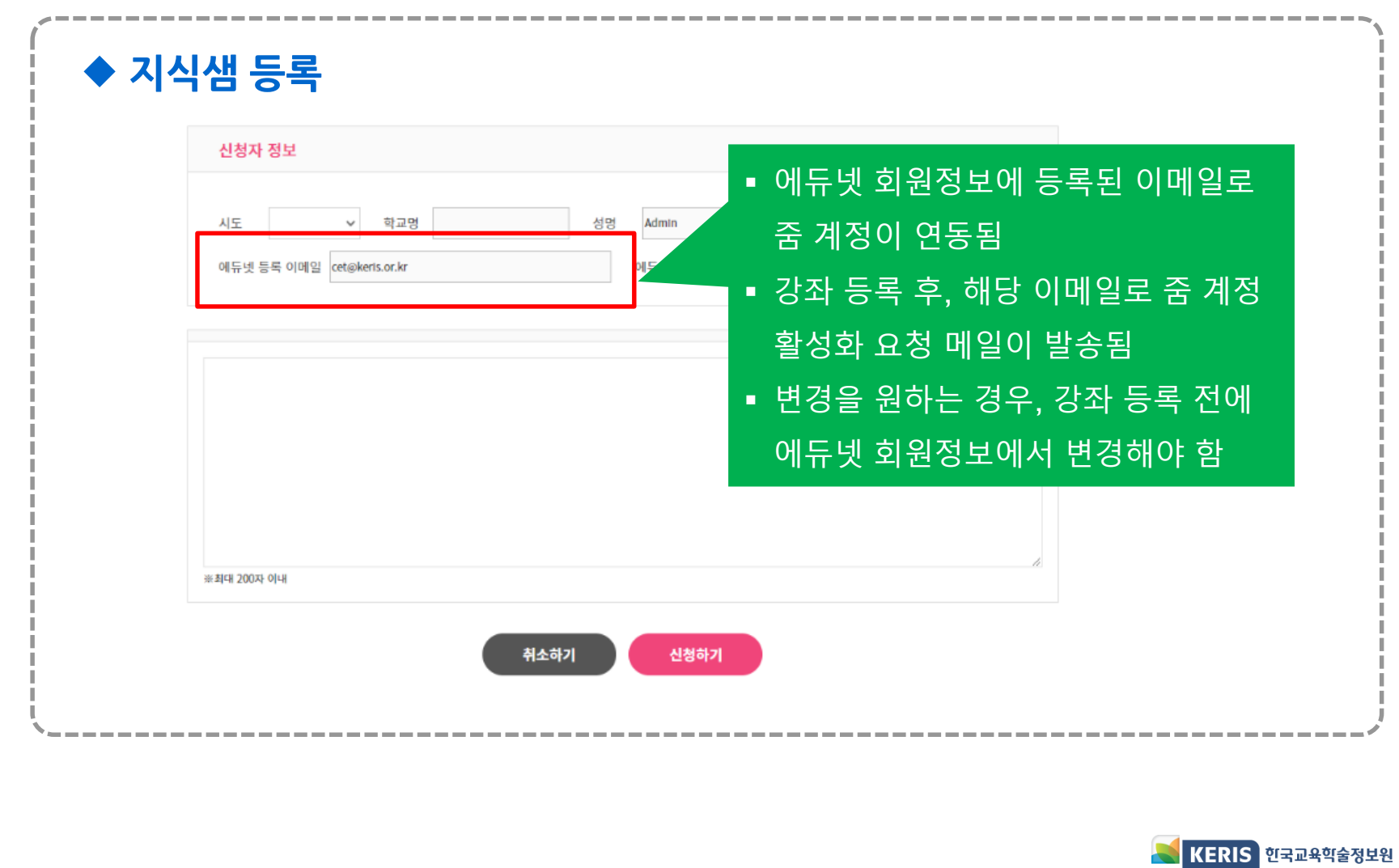

## 지식샘 등록 및 강좌 개설 절차별 세부 사항

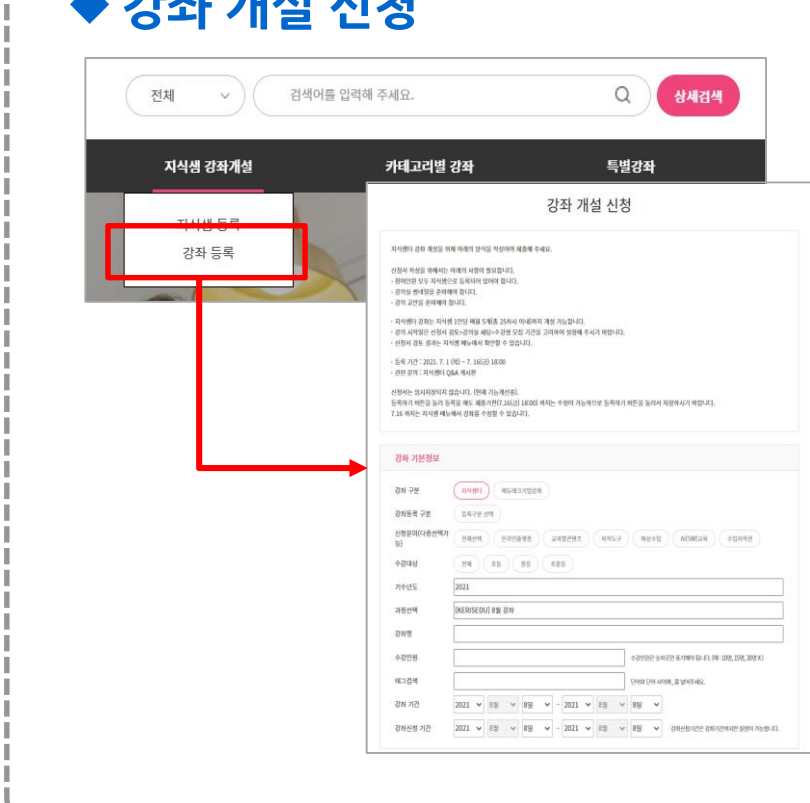

50 M M M ST

▪ 지식샘 강좌개설>강좌 등록에서 신청 ✓ 강좌 등록 메뉴는 지식샘 등록을 해야 나타남 ▪ 강좌 개설 신청은 매월 강좌 단위로 함 ▪ 강좌 개설 신청은 매월 15일까지 접수 (전월 21일부터)

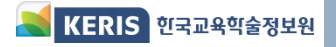

KERIS 한국교육학술정보원

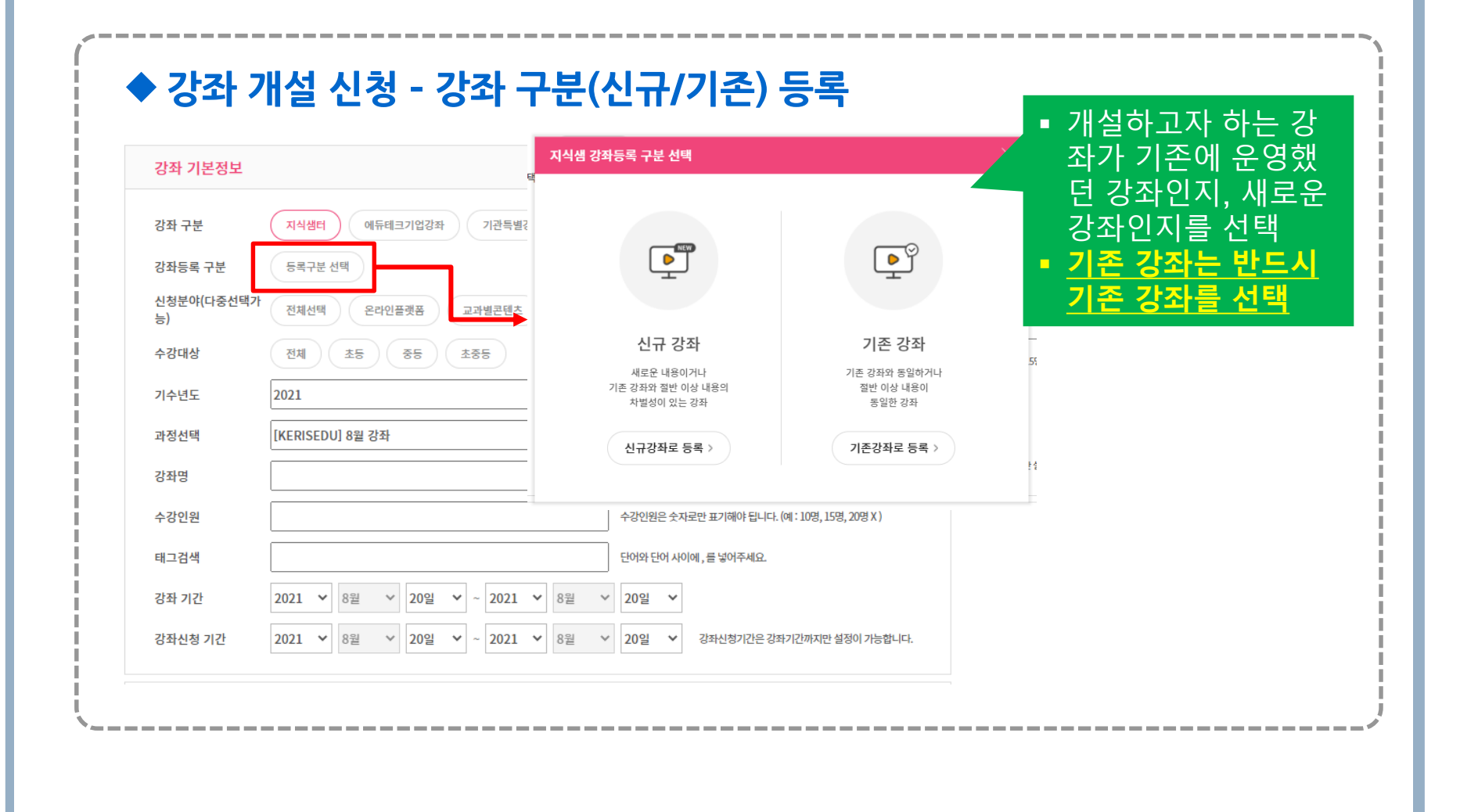

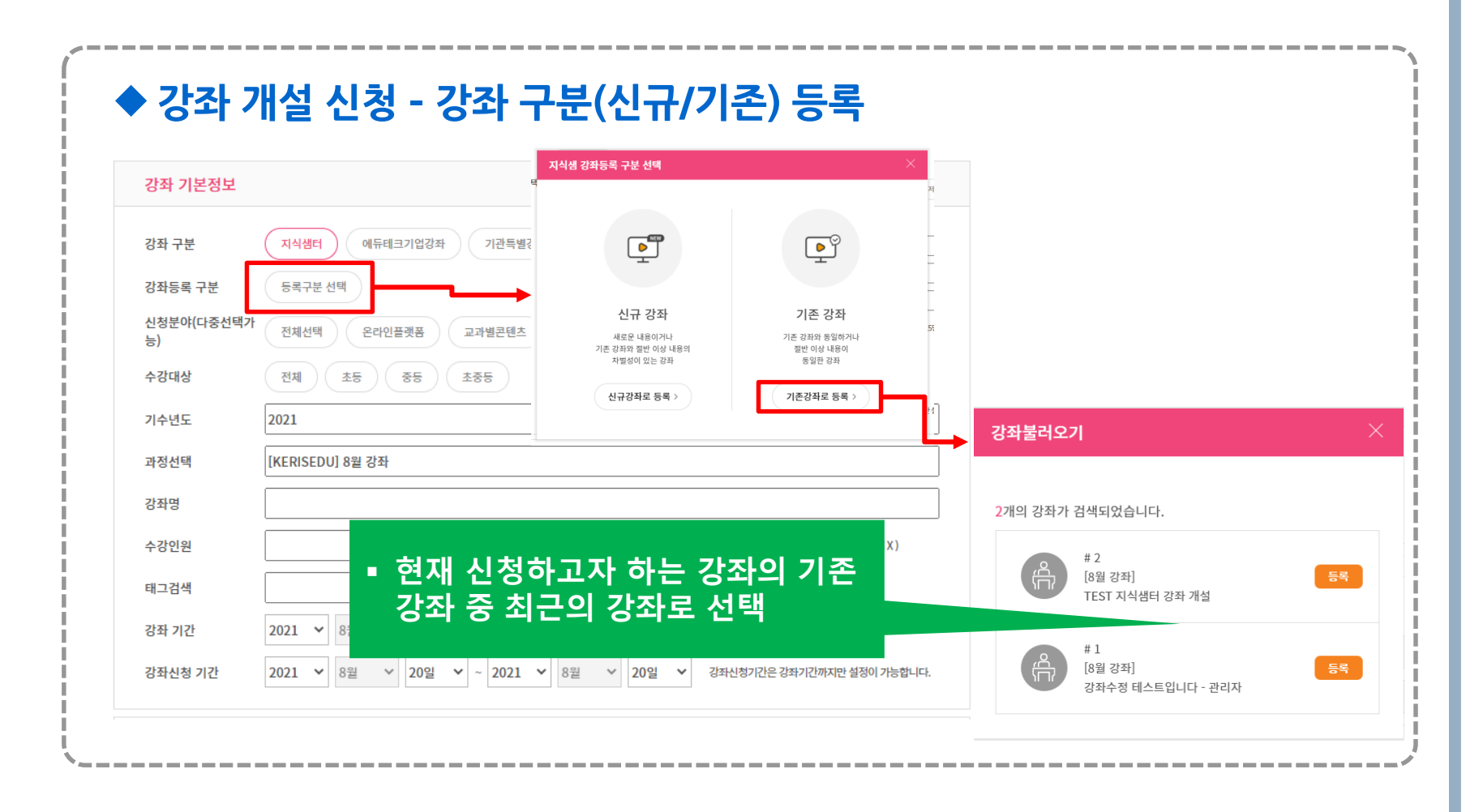

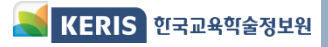

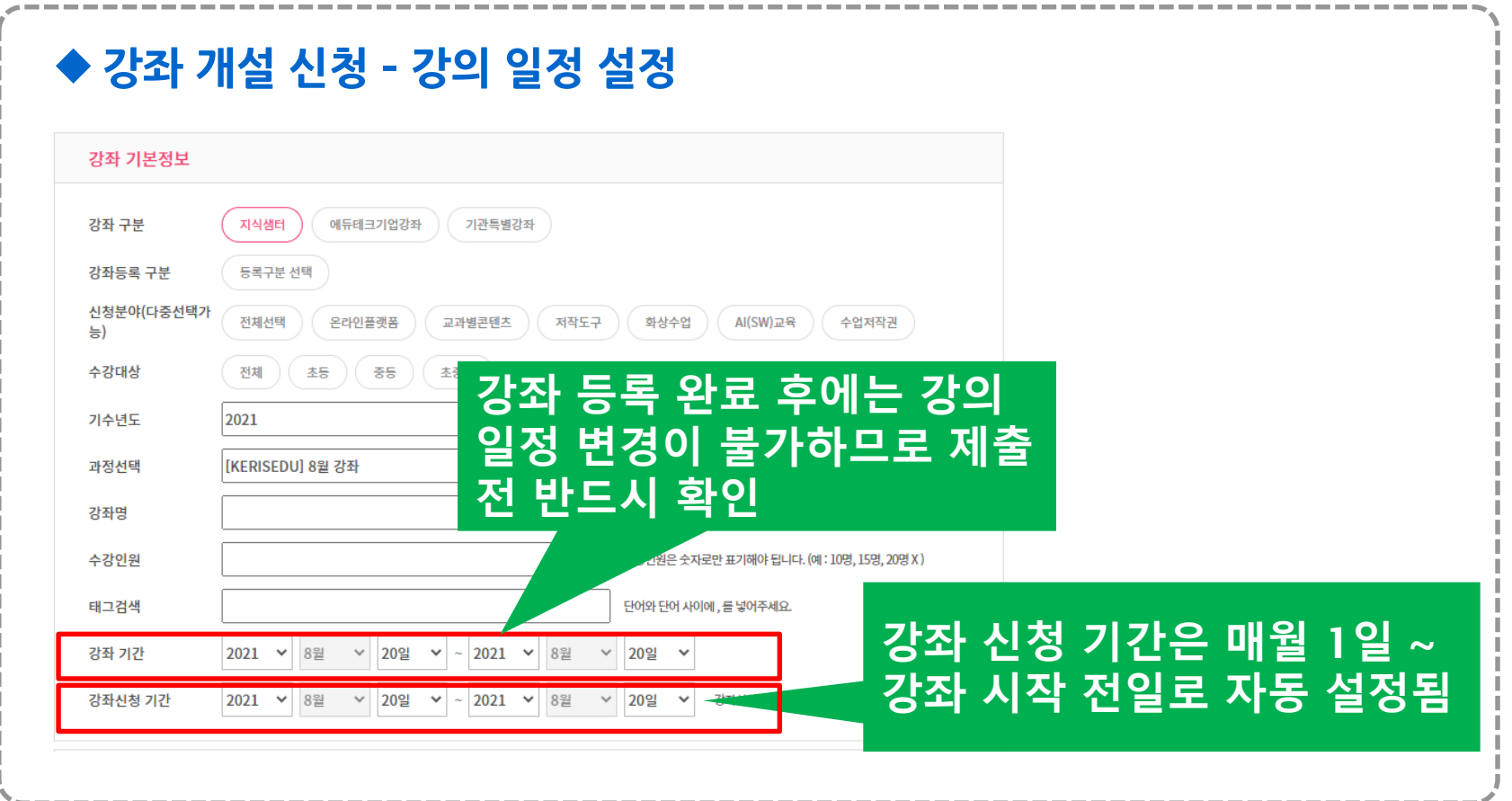

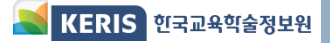

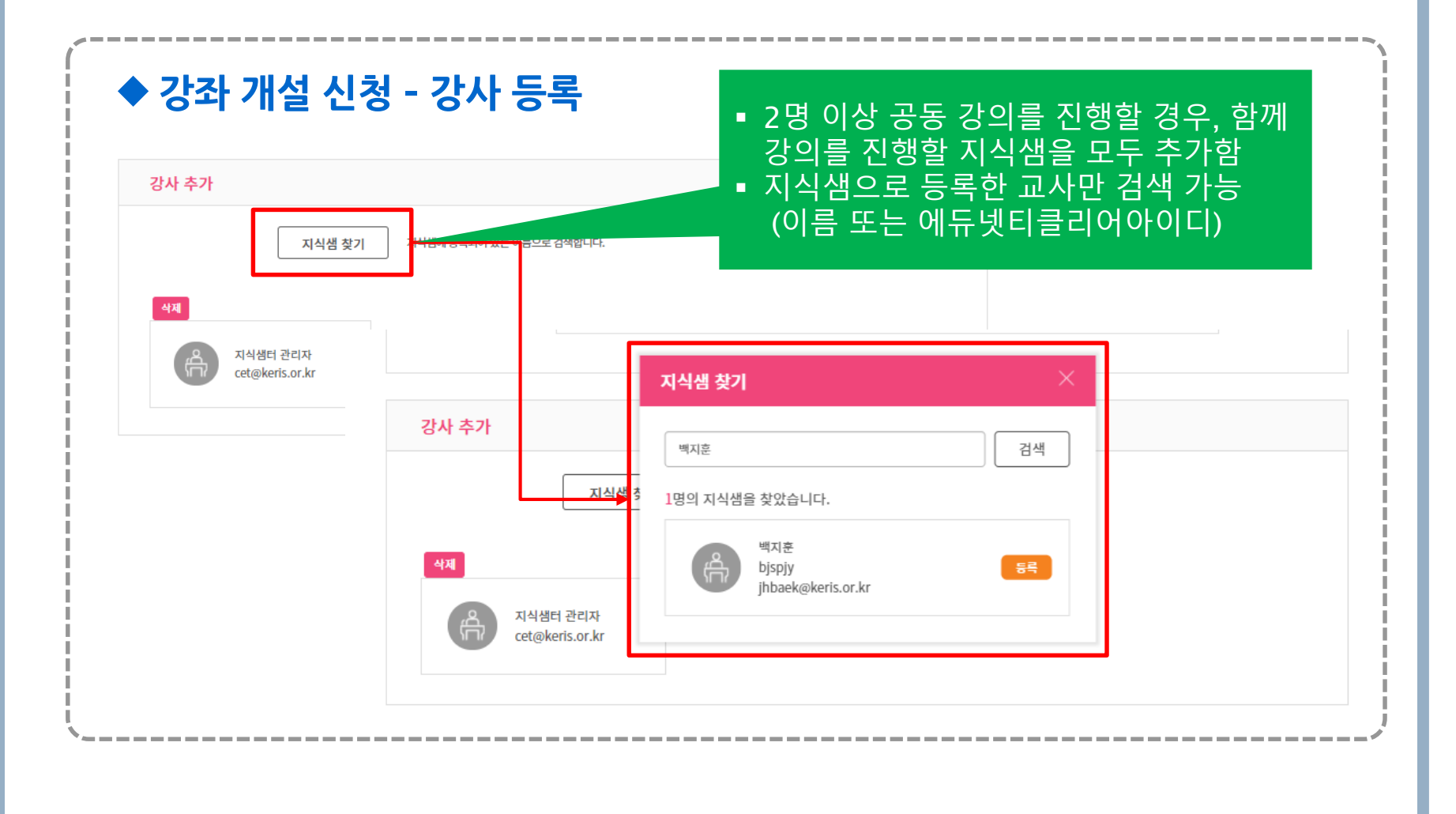

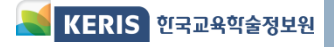

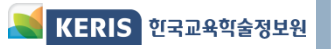

## 강의실 입장 시간을 고려하여, 쉬는 <u>시간 10분 설정</u> ✓ 예) 1차시 : 7/26 15:00~15:50 2차시 : 7/26 16:00~16:50

- 시간을 준수하여 운영 ▪ 차시별로 화상 강의 생성 시, 화상
- <u>■ 출석시간이 자동으로 계산되므로</u> 강의 시간(50분)이 부족하여 미이 수 처리되는 수강생이 없도록 강의
- 차시수 ◆ 강좌 개설 신청 - 개별 차시 설정 1차시

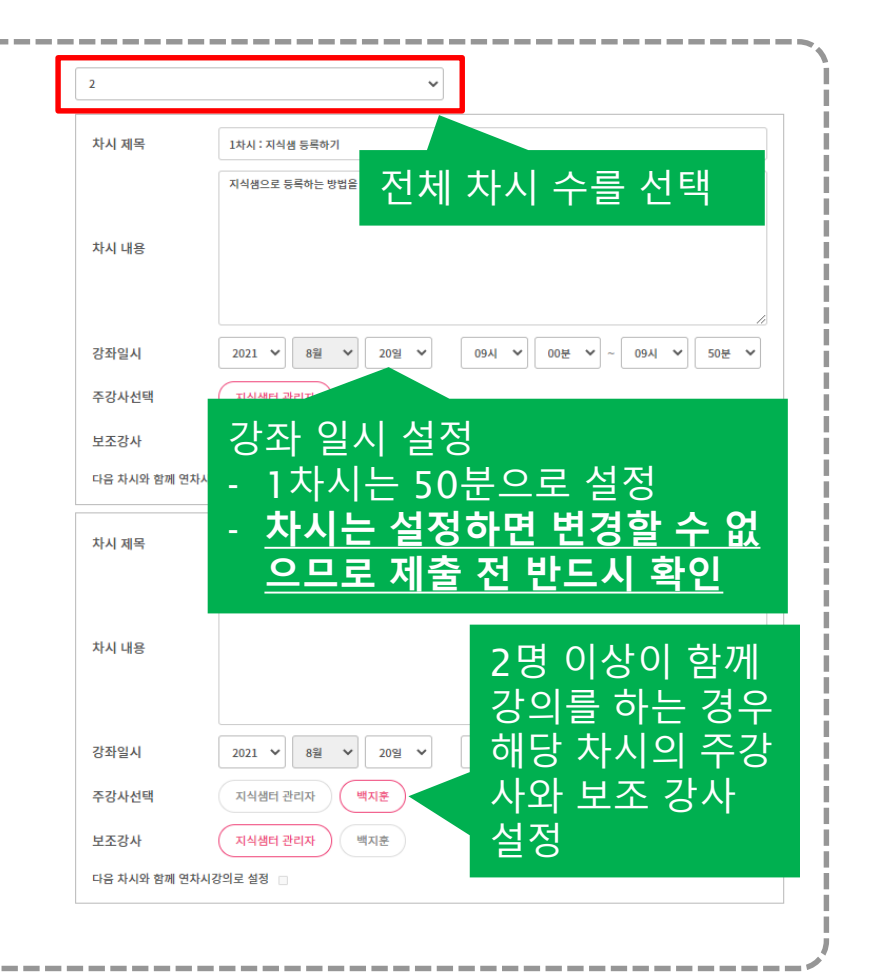

## 지식샘 등록 및 강좌 개설 절차별 세부 사항

지식샘 등록 및 강좌 개설 방법

## 지식샘 등록 및 강좌 개설 절차별 세부 사항

◆ 강좌 개설 신청 - 연차시 설정 ▪ 연차시로 강의를 진행하는 경우, 출석 시간에서 쉬는 시간이 자동 으로 차감되므로 50분 강의/10분 휴식을 준수하여 진행해야 함 (예) 2차시짜리 강좌를 연차시로 진행하는 *™* 경우 전체 강의 시간에서 쉬는시간 10분이 자동으로 차감되어 출석시간이 계산됨

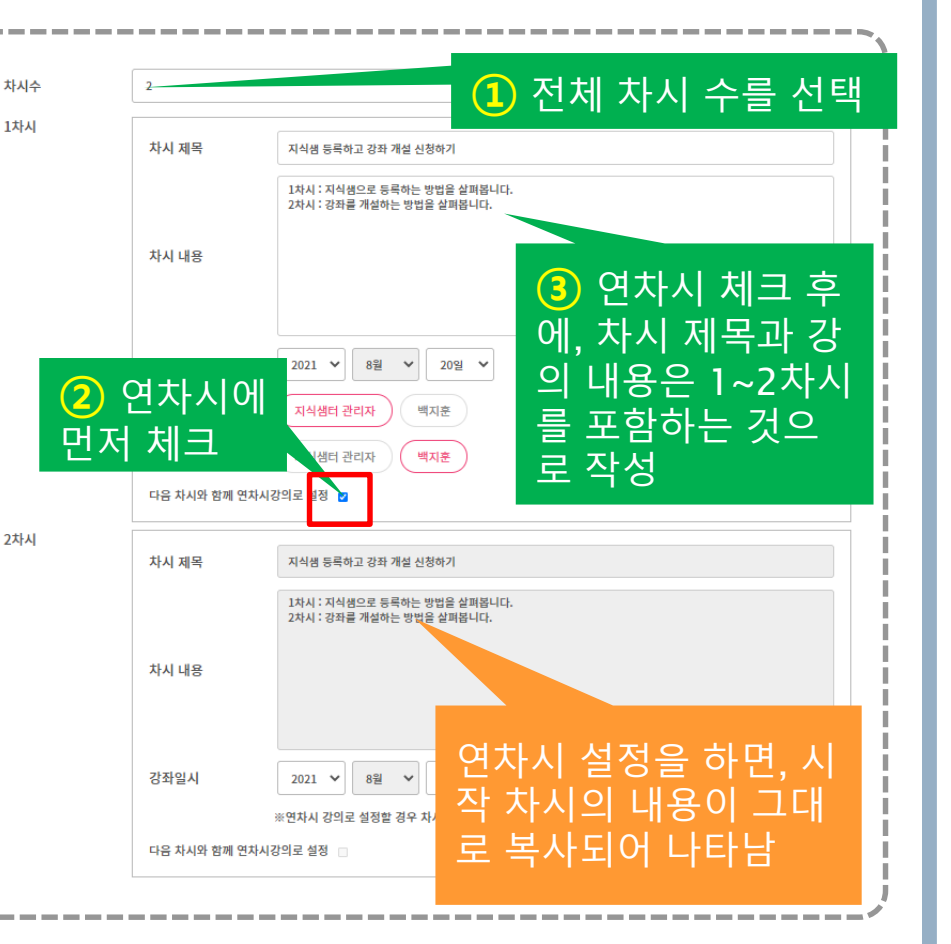

## 지식샘 등록 및 강좌 개설 절차별 세부 사항

### 〈 Zoom 계정 활성화하기 〉

- Zoom 계정은 강좌 등록시 에듀 넷에 등록된 이메일 주소로 활성 화 메일이 발송됨
- 강좌 등록 후 3일 이내 메일을 확 인하여 계정 활성화 절차 수행
- 계정이 비활성화 된 경우 강의실 생성 오류로 강좌 승인 불가

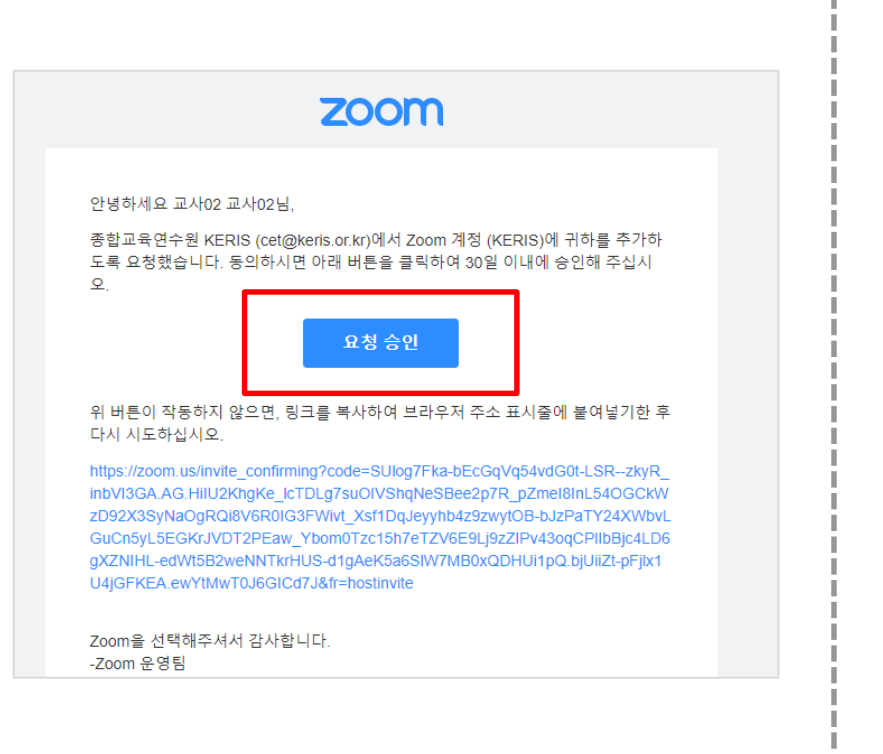

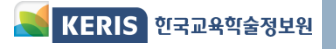

## 지식샘 등록 및 강좌 개설 절차별 세부 사항

### ◆ 강좌 개설 신청 검토

- 검토 전 강의 일정, 차시 등의 문제가 있는 경우 보완 요청 ✓ 강좌 신청 마감일(매월 15일)부터 10일 이내에 요청함
- 승인 상태가 '보완 요청'일 경우, 내용 보완 후 재제출
- 지식샘 지원단을 통해 강의 목표, 내용 및 구성, 방법 등 검토 진행

### ◆ 검토 결과 및 강좌 배정 확인

강의실 접근 가능

- 검토 후 승인 완료되면 강좌 개설 신청서 하단에 검토 결과가 자동으로 추가됨
- 검토 결과는 강의 운영에 반영한 후, 결과보고서에 기술하여 제출
- 검토 결과와 함께 강좌 승인이 완료되면,

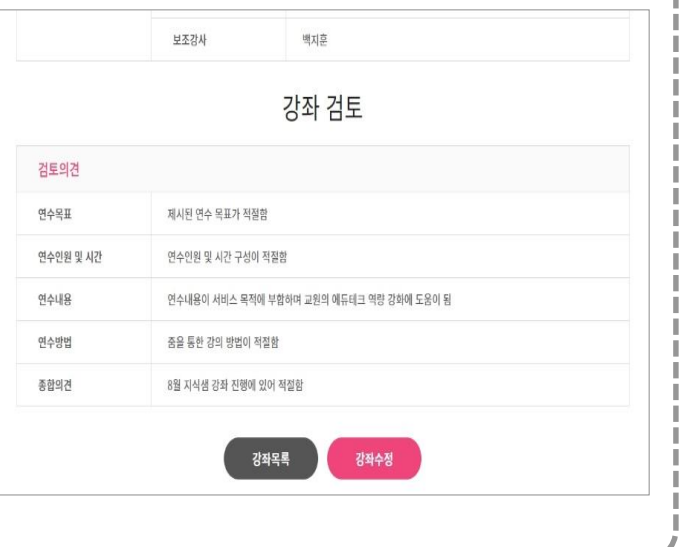

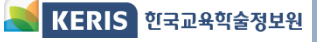

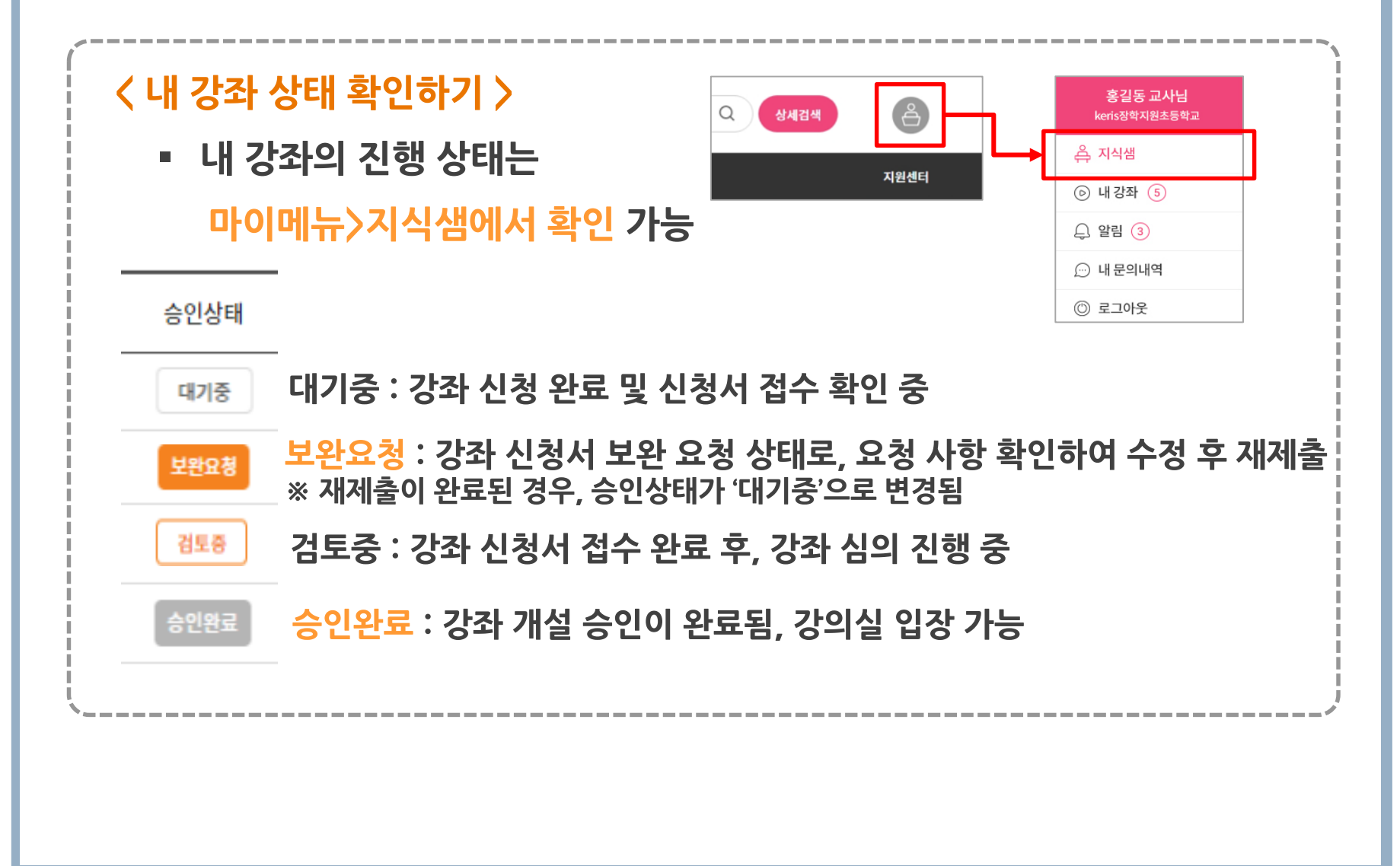

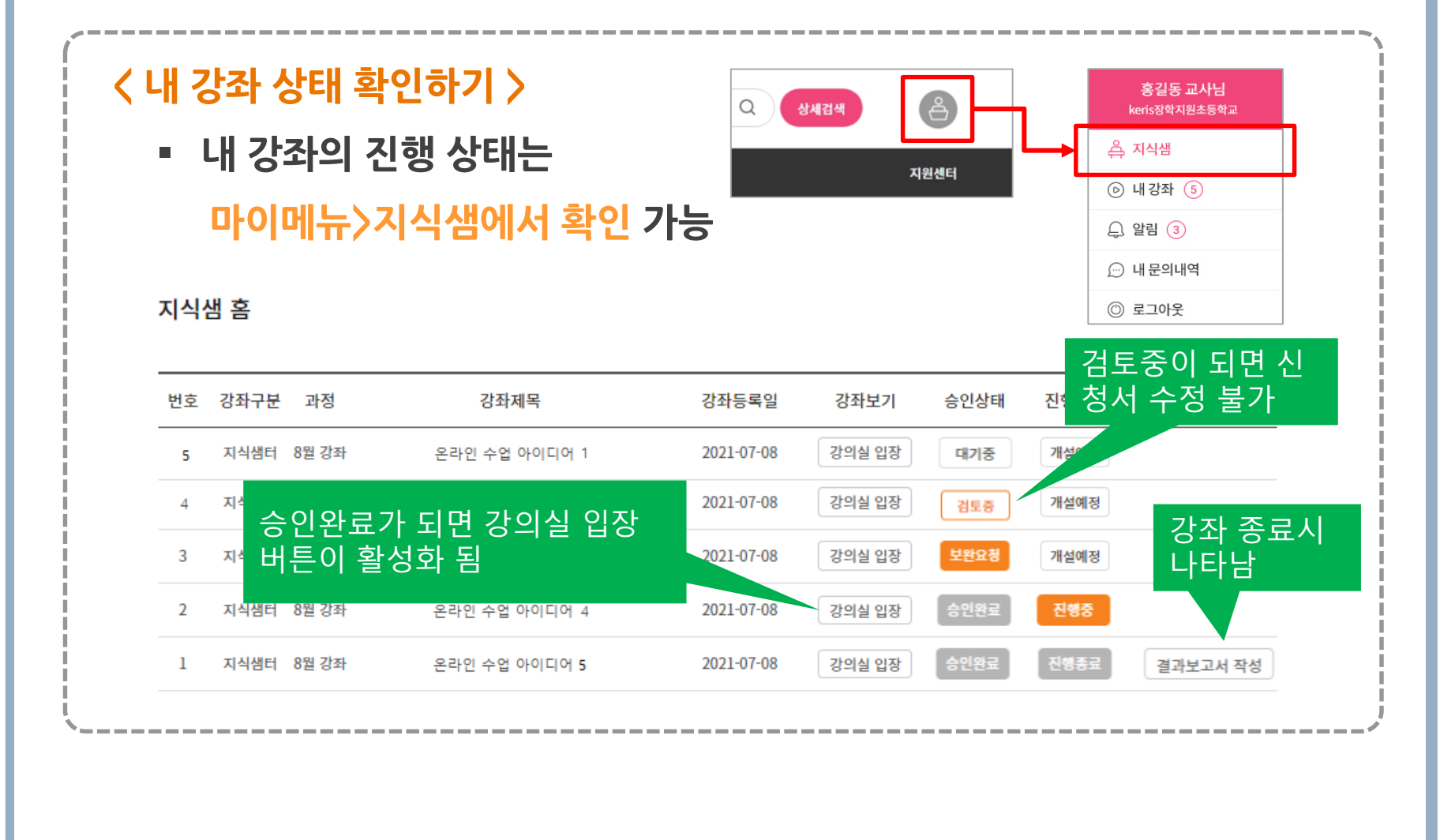